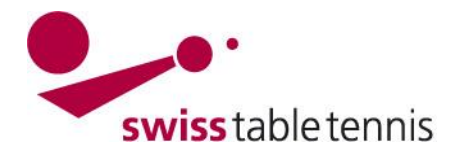

# **Informations d'organisation pour l'Assemblée des délégués STT virtuelle du 23.01.2023 par Zoom**

## **Participation à l'Assemblée:**

Installez l'application Zoom sur l'ordinateur (version gratuite) :<https://zoom.us/download>

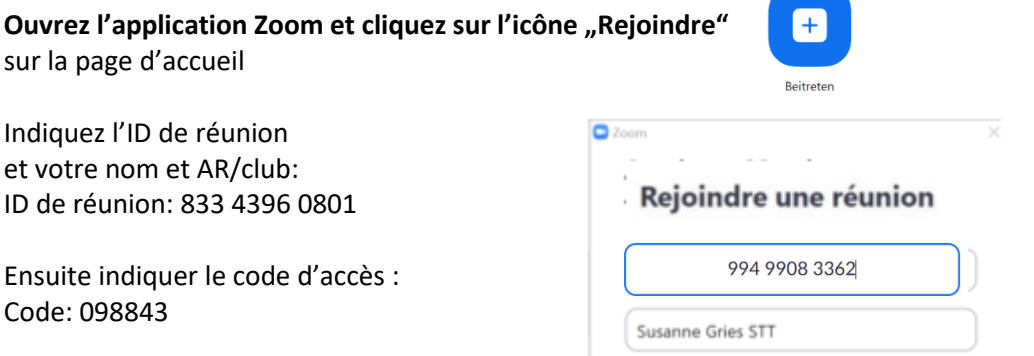

## **Ou cliquez sur le lien de participation:**

<https://us06web.zoom.us/j/83343960801?pwd=M1plVGgyZy94KzBhQis0TkFtUTd2dz09>

**Important** : pour participer à une réunion Zoom, vous devez maintenant avoir un compte enregistré (gratuit). N'oubliez pas de le faire en temps utile

Vous pouvez entrer l'assemblée à partir de 19 :45h.

#### **Traduction simultanée**

L'assemblée sera traduite simultanément en français et en allemand. Pour activer la fonction de traduction, cliquez sur l'icône « interprétation » sous forme d'un globe dans la barre de menu en bas de l'écran et sélectionnez le canal de langue souhaité. Les possibilités suivantes sont à disposition : Inactif = la traduction n'est pas activée. Le participant entend l'orateur dans l'original Allemand Français

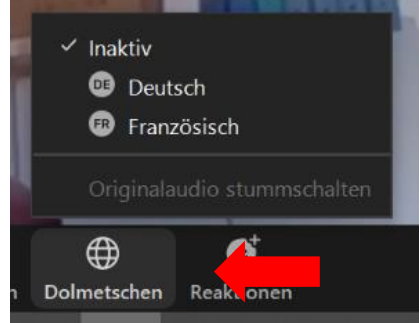

## **Microphone**

Pour éviter les bruits de fond, nous vous demandons d'éteindre votre microphone pendant l'assemblée et de ne l'activer que lorsque vous avez la parole.

## **Contrôle des voix et vote**

Dans l'annexe, vous trouverez la répartition des voix pour l'AD. Elle correspond à la carte de voix qui vous est distribuée lors d'une AD physique à l'entrée.

Le contrôle des voix et les votations à l'AD sont organisés via la fonction de conversation (« Converser ») . La conversation est activée en cliquant sur l'icône « converser » dans la barre de menu en bas de l'écran.

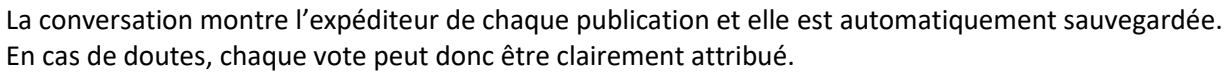

**MEMBER** 

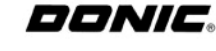

Chat

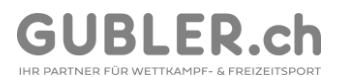

swiss table tennis

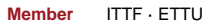

Lorsque vous cliquez sur l'icône, la conversation s'ouvre à la droite de l'écran. Pour écrire dans la conversation, il faut écrire tout dans le petit champ tout en bas et confirmer avec « enter ».

Lors du contrôle des voix en début de l'assemblée, tous les délégués sont convoqués dans l'ordre suivant : associations régionales dans l'ordre alphabétique, membres du CC, membres d'honneur. Chaque délégué écrit dans la conversation le nom de son club/AR ou son nom (membre du CC ou membre d'honneur) et le nombre de voix.

#### Exemples :

L'ANJTT a 19 voix et est représentée par une personne. Elle écrit dans la conversation :

ANJTT 19

Les membres du comité central et les membres d'honneur écrivent leur nom et 1 voix, par exemple :

Christian Foutrel 1

Les associations régionales qui ont plus de 20 voix sont représentées par plus qu'une personne dont chacune écrit le nom de l'AR et son nombre de votes dans la conversation.

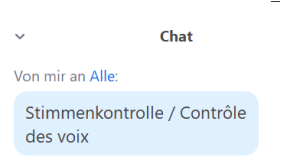

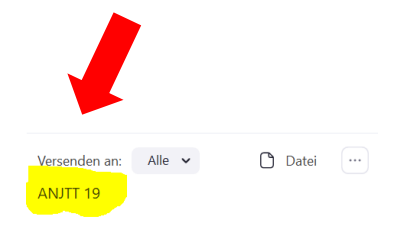

Un délégué qui représente deux fonctions (par exemple un membre d'honneur qui représente aussi son club) doit voter pour les deux fonctions.

Pour les votes, le vote sera précisé dans la conversation, par exemple :

« 2\_Ablehnung/voix contre : »

Les votes seront exprimés de la même manière que pour le contrôle des voix, en écrivant le nom du club/AR ou le nom de la personne (membre du CC ou membre d'honneur) et le nombre des voix dans la conversation :

Chat

Von mir an Alle:

Vote sur point 2 - votes contre

Von Luca Anthonioz an Alle:

La Chaux-de-Fonds 4

Comme la conversation est automatiquement enregistrée, chaque vote peut tranquillement être compté et contrôlé.

## **Questions et demandes de prise de parole**

Merci de poser des questions dans la **conversation**.

Pour des prises de parole, nous vous demandons également de les demander dans la **conversation**. Si possible, nous vous demandons de participer à la réunion avec des écouteurs, cela améliorera la qualité du son.

#### **Hotline**

En cas de problèmes techniques pendant l'AD, veuillez appeler l'office central STT : 031'359'73'90. Merci beaucoup pour votre attention. Nous nous réjouissons d'une AD réussie dans un format différent.

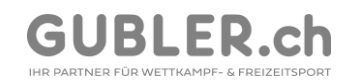

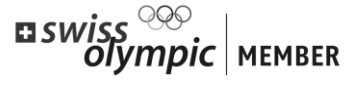

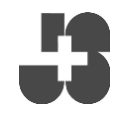

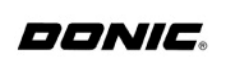